## Thomas P. DiNapoli, State Comptroller

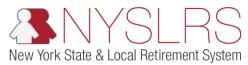

## Accessing and Searching for Notifications

This guide shows you (as an employer contact) how to access and search for notifications in *Retirement Online* using the Search Notifications link located in the Notifications section.

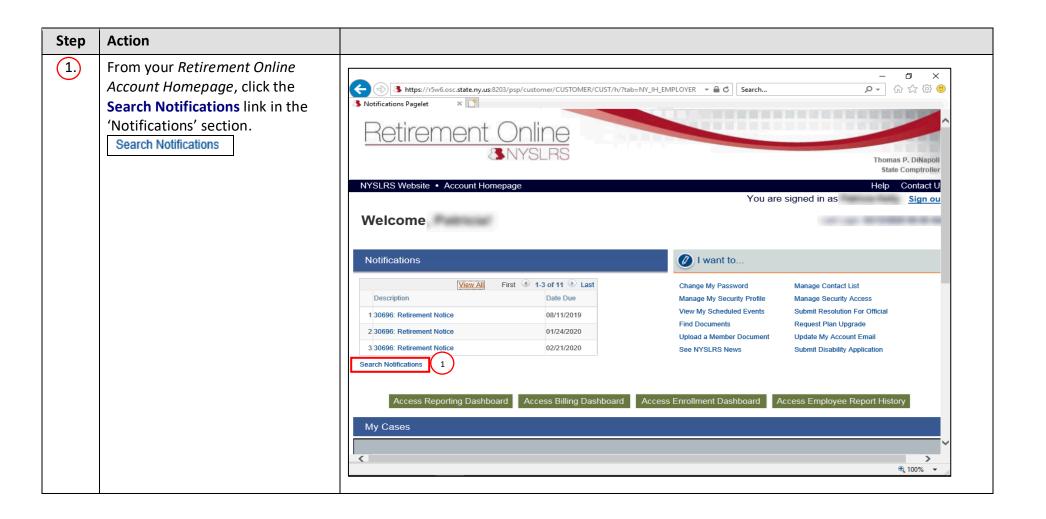

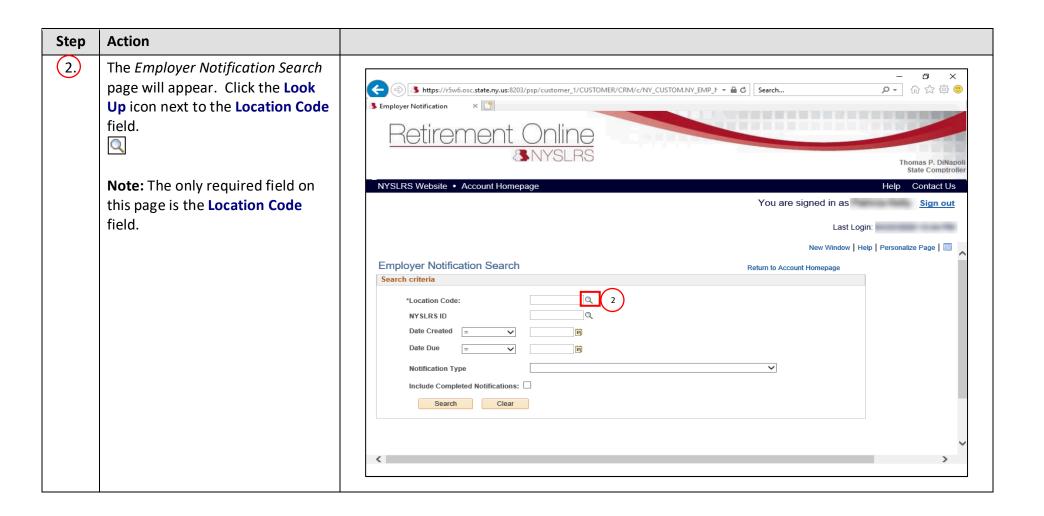

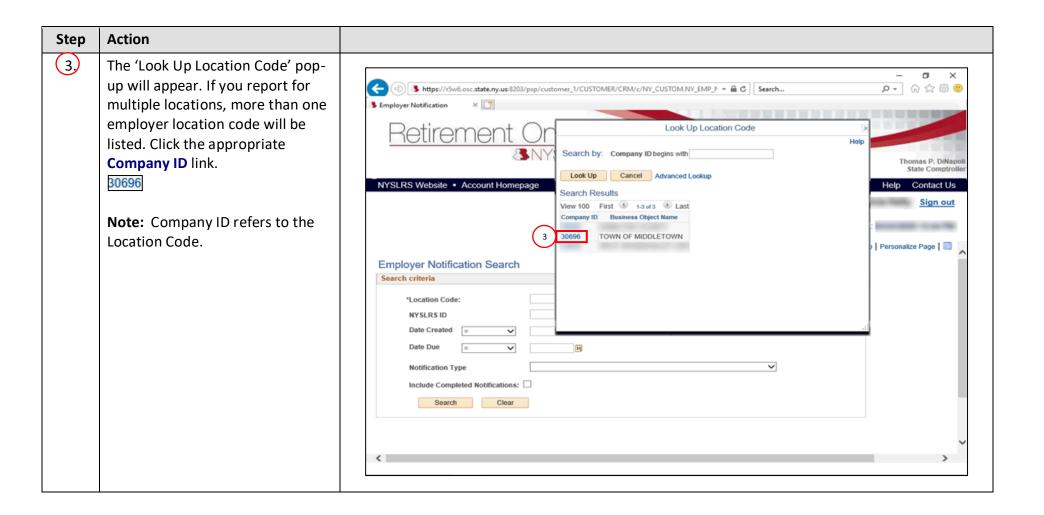

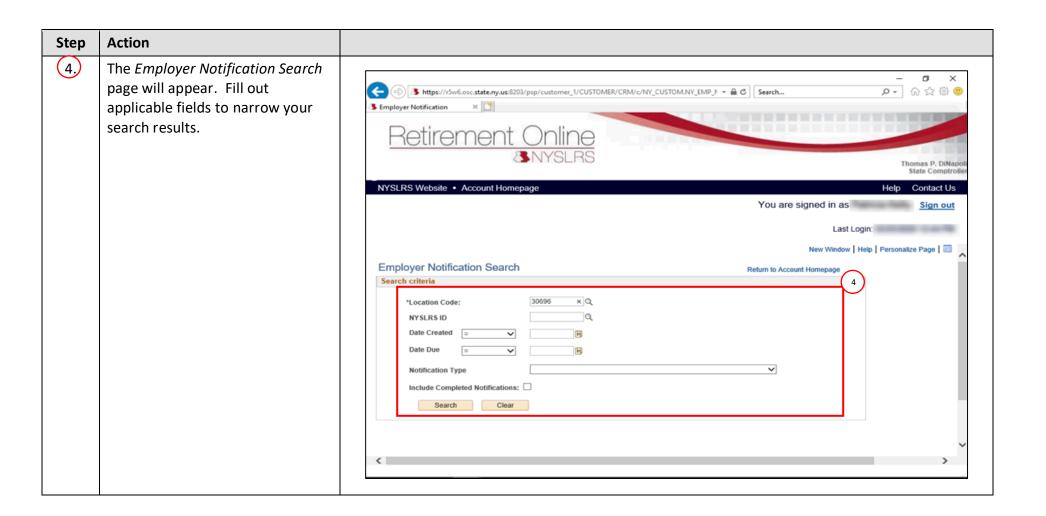

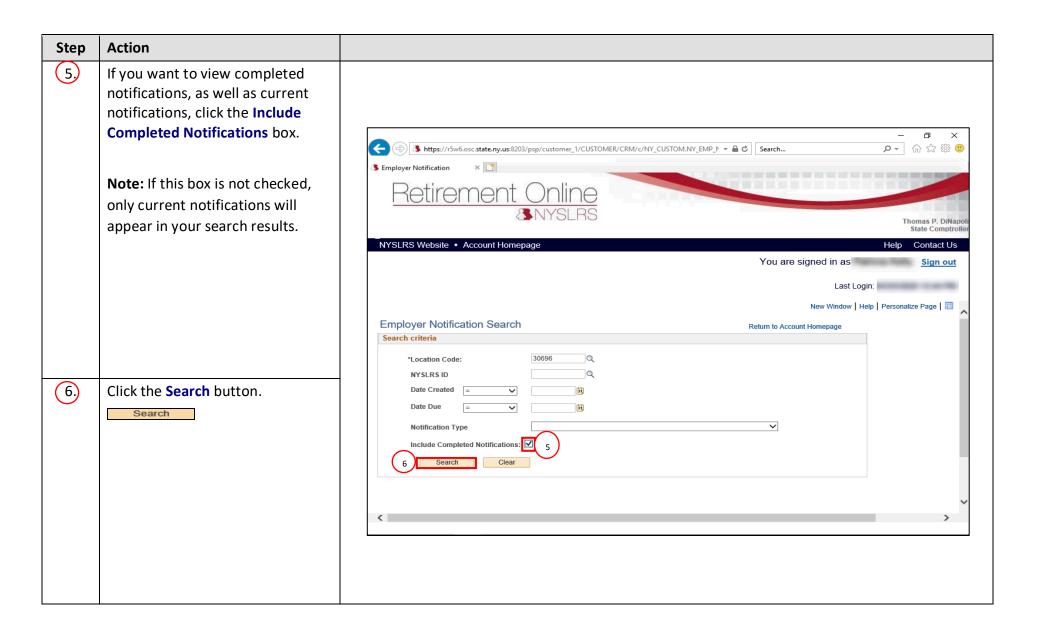

## Step Action (7) The search results will appear. **Description:** An abbreviated ₽ description of the notification and ρ- Ω ☆ ∰ ® 3 https://r5w6.osc.state.ny.us:8203/psp/customer\_1/CUSTOMER/CRM/c/NY\_CUSTOM.NY\_EMP\_↑ ▼ 🔓 🖒 📗 Search... the location code to which it applies; provides a link to open the notification. Date Created: Lists the notifications chronologically from NYSLRS Website . Account Homepage Contact Us You are signed in as oldest to newest. Date Due: Lists the expiration date associated with a Notifications Personalize | Find | View All | 🗗 | 🐯 First 🍑 1-10 of 11 🕦 Last Summary Detailed notification, if any. Date Created Date Due Mark as Complete Date Completed Completed By Date Completed: Lists the date 07/12/2019 08/11/2019 30696: New Contribution 11/06/2019 03/12/2020 the notification was completed. Rates for Tier 6 members 30696: New Contribution 03/12/2020 11/06/2019 Completed By: Lists the User ID Rates for Tier 6 members 12/25/2019 01/24/2020 of the employer contact that 30696: New Contribution 03/12/2020 11/06/2019 Rates for Tier 6 members completed the notification. 30696: New Contribution 11/06/2019 03/12/2020 Rates for Tier 6 members Mark as Complete: Allows you to 30696: New Contribution 03/12/2020 11/06/2019 Rates for Tier 6 members mark informational notifications 30696: New Contribution 11/06/2019 03/12/2020 Rates for Tier 6 members 30696: New Contribution complete from this view. 11/06/2019 03/12/2020 Rates for Tier 6 members 01/22/2020 02/21/2020 10 30696: Retirement Notice **Note:** You will only be able to view ♠ 100% ▼ the notifications associated with your security role(s).

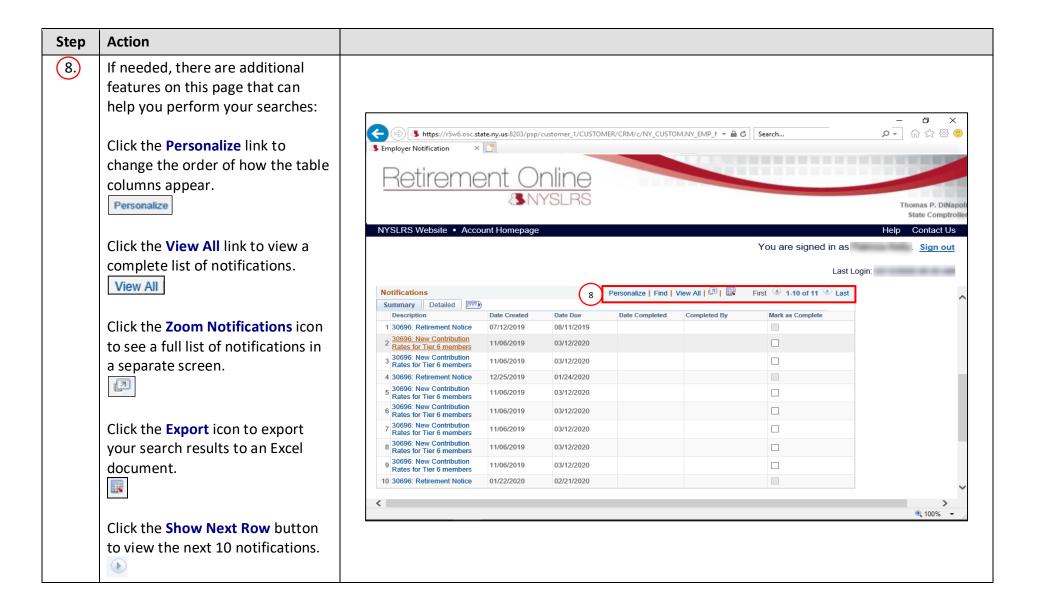

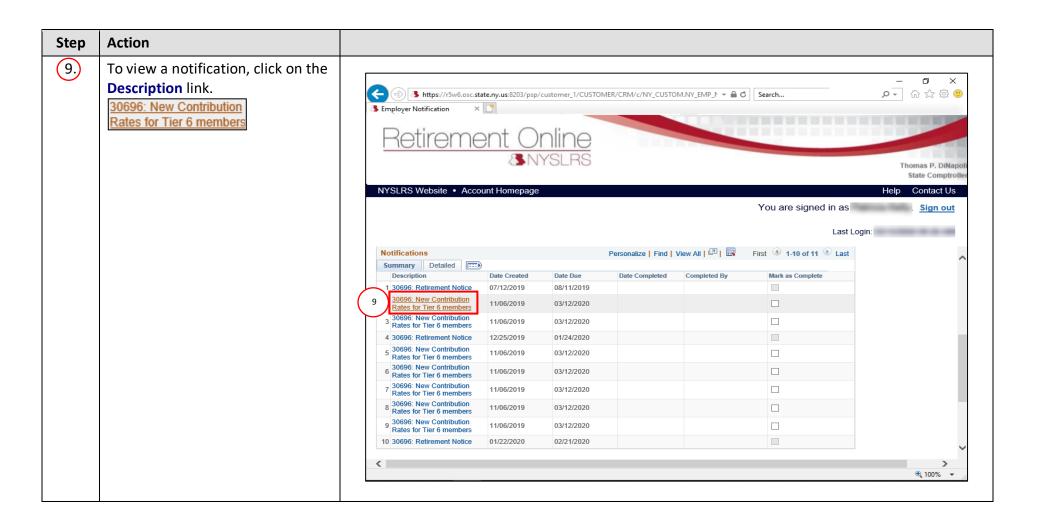

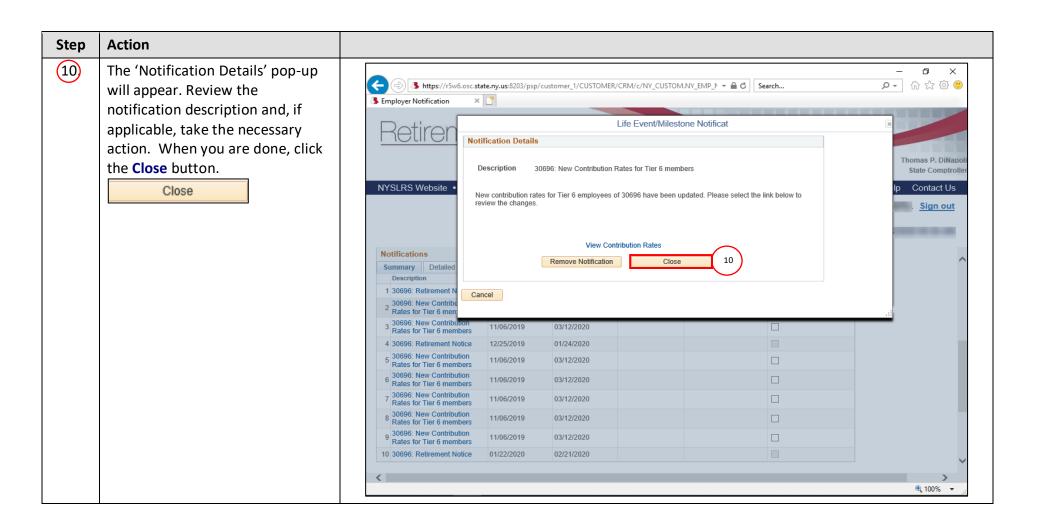

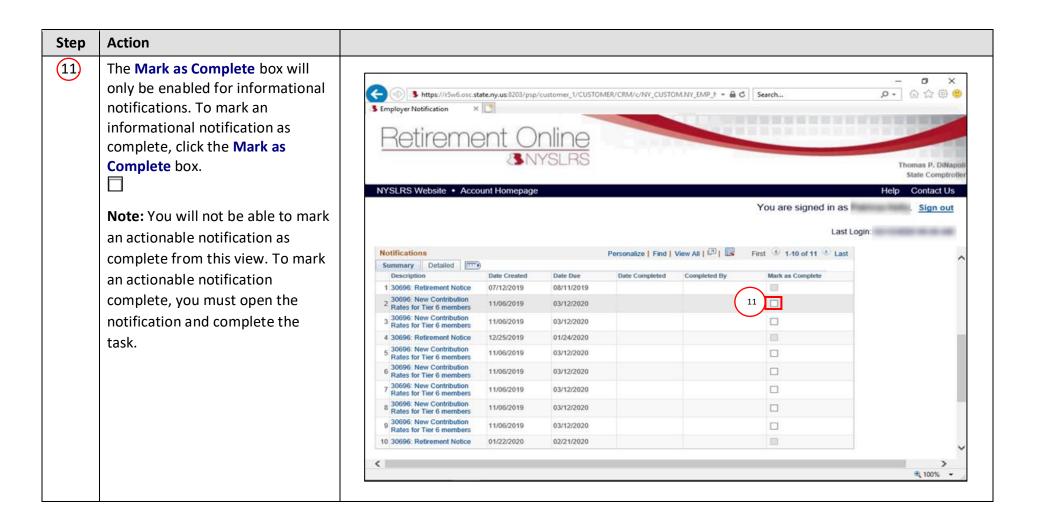

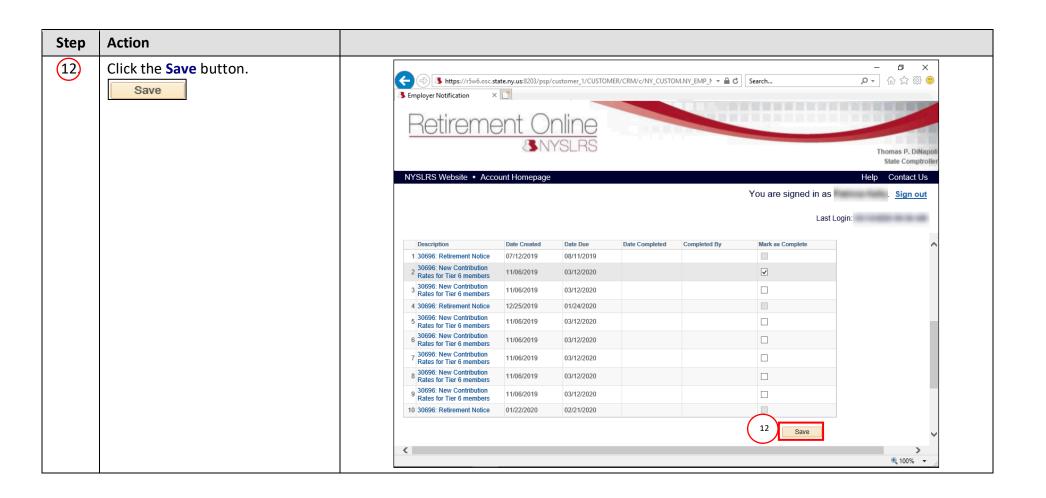

## **Action** Step 13 A 'Message' pop-up will ₽ appear. Click the **OK** button. ☆☆₩® 3 https://r5w6.osc.state.ny.us:8203/psp/customer\_1/CUSTOMER/CRM/c/NY\_CUSTOM.NY\_EMP\_↑ → 🚨 🖒 Search... OK Employer Notification Retirement Online Note: Once a notification is marked as complete and saved, Thomas P. DiNapo State Comptroll the **Date Completed** and NYSLRS Website . Account Homepage Help Contact Us Completed By fields will become You are signed in as populated with the date and the Last Login: User ID of the employer contact Date Created Date Due Mark as Complete who completed the notification. Message 1 30696: Retirement Notice 07/12/2019 08/11/201 30696: New Contribution 11/06/2019 03/12/202 Rates for Tier 6 members Click OK to mark these notifications as complete 30696: New Contribution 11/06/2019 03/12/20 Rates for Tier 6 members Any other employer contacts with 01/24 13 Cancel 4 30696: Retirement Notice 12/25/2019 the same security role at the same 5 30696: New Contribution 11/06/2019 03/12/2020 Rates for Tier 6 members location will see these populated 6 30696: New Contribution Rates for Tier 6 members 11/06/2019 03/12/2020 fields the next business day. 30696: New Contribution 11/06/2019 03/12/2020 30696: New Contribution 11/06/2019 03/12/2020 8 Rates for Tier 6 members 9 30696: New Contribution Rates for Tier 6 members 11/06/2019 03/12/2020 10 30696: Retirement Notice 01/22/2020 02/21/2020 Save ₫ 100% ▼

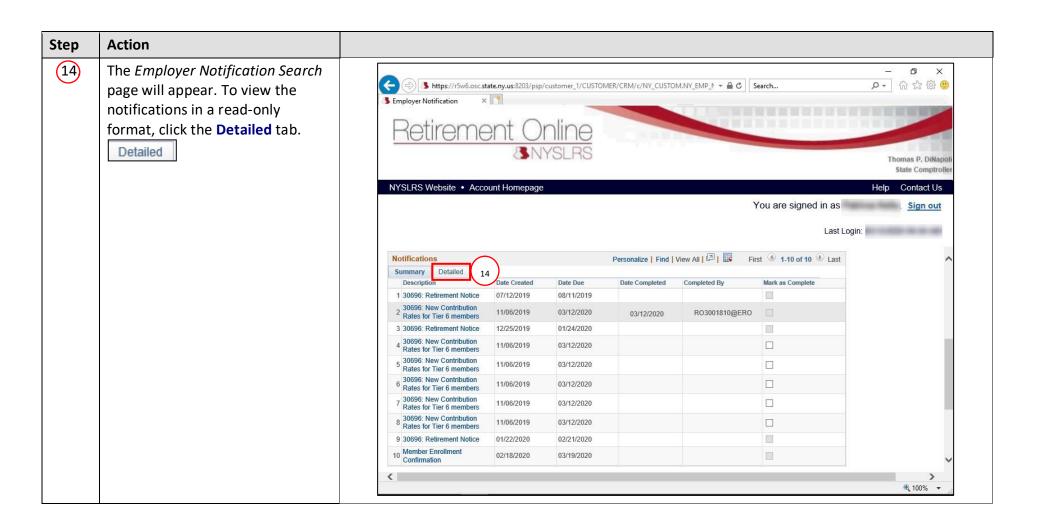

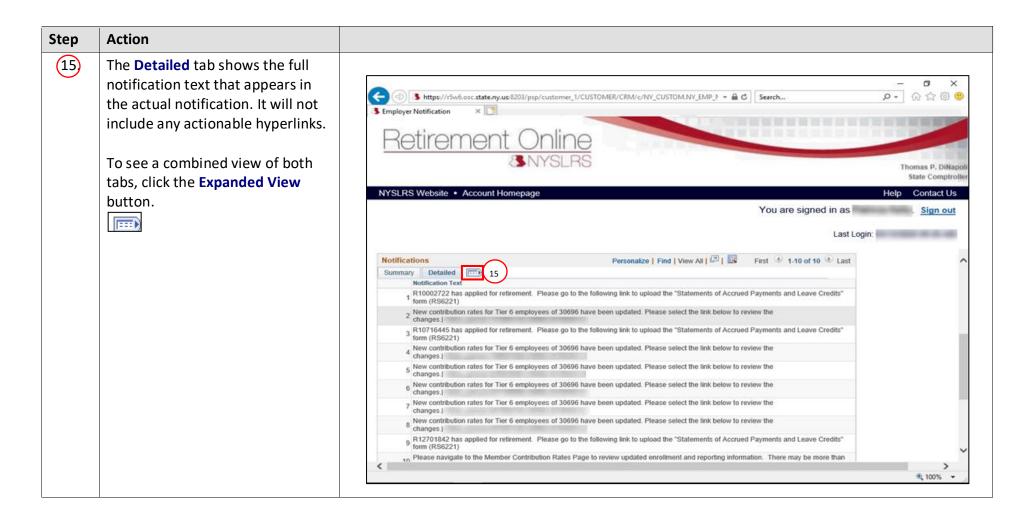

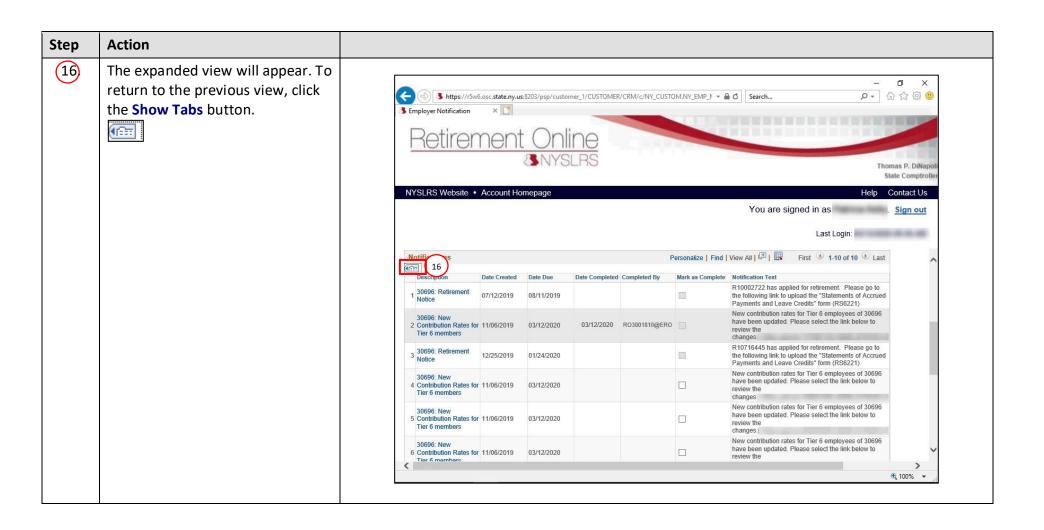

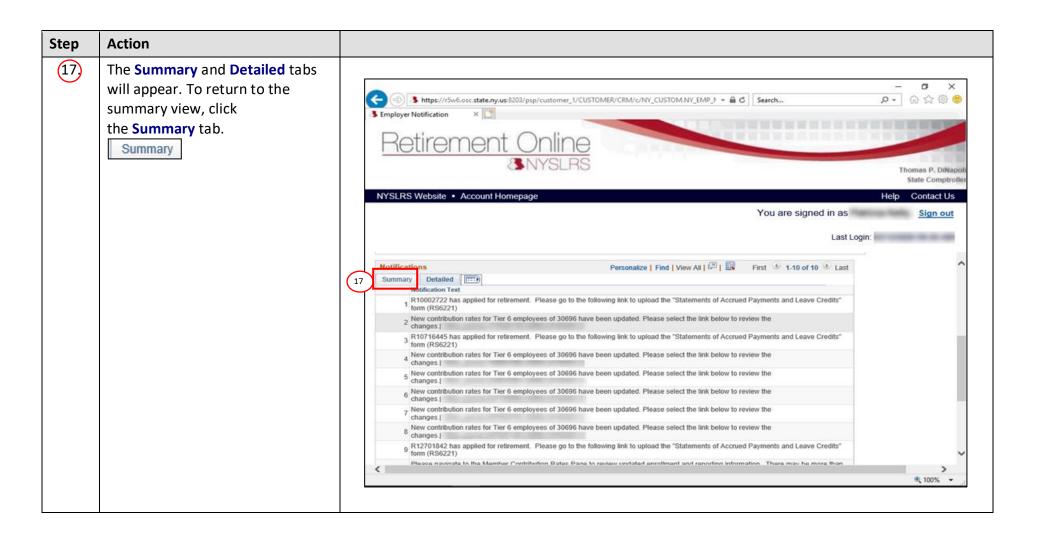

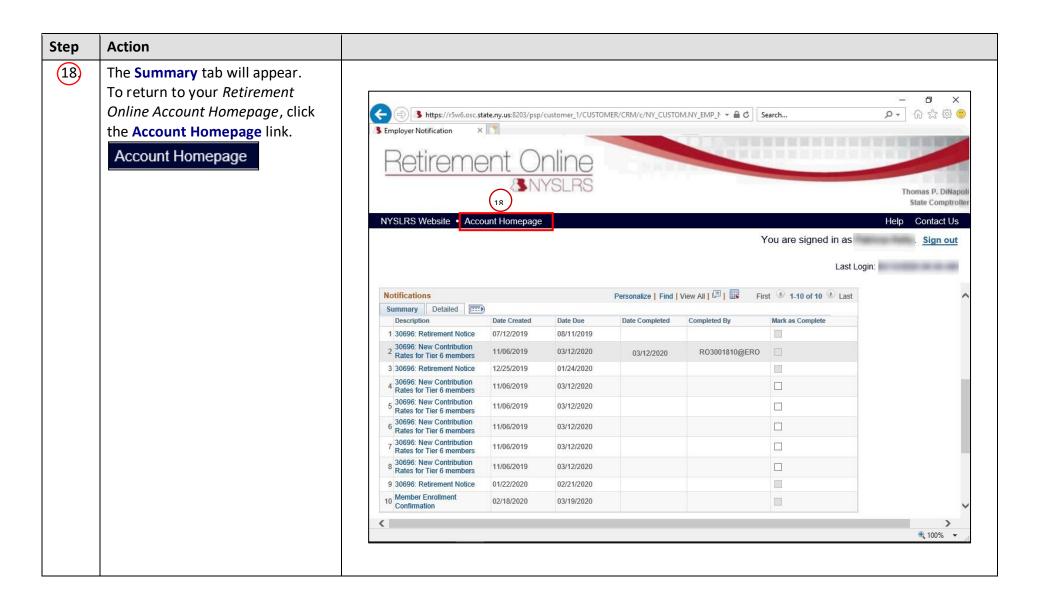

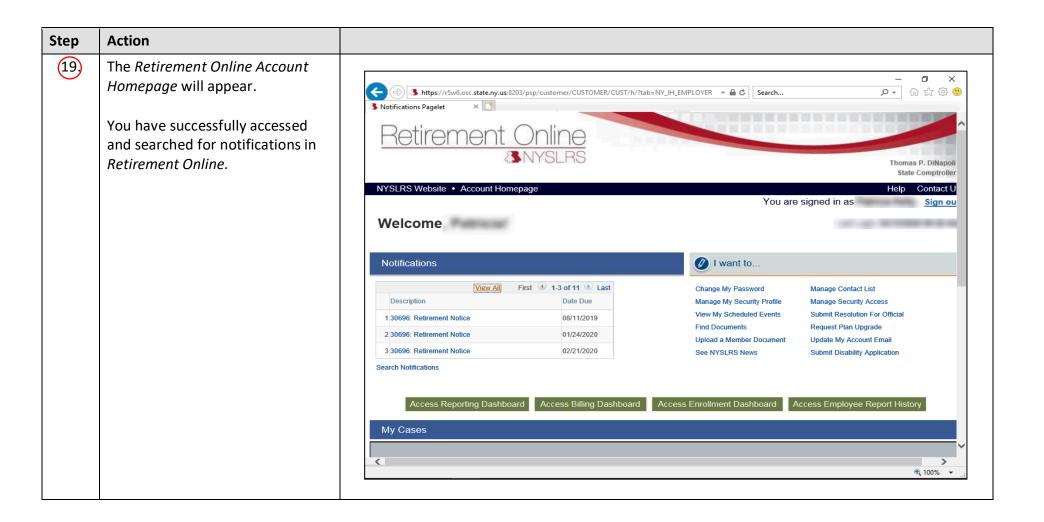